# Analysis and Display Meteorological Data using MeteoInfo

### Yaqiang Wang

Chinese Academy of Meteorological Sciences

yaqiang.wang@gmail.com

# MeteoInfo software package

- Motivation: Scientific data analysis and visualization – especially for meteorological community
- MeteoInfo library: Java and C# version
- MeteoInfo GIS desktop: Java and C# version
- MeteoInfoLab: Java and Jython

#### **Commercial GIS software**

- > Very expensive
- Complex in operation
- Not support popular meteorological data formats conveniently

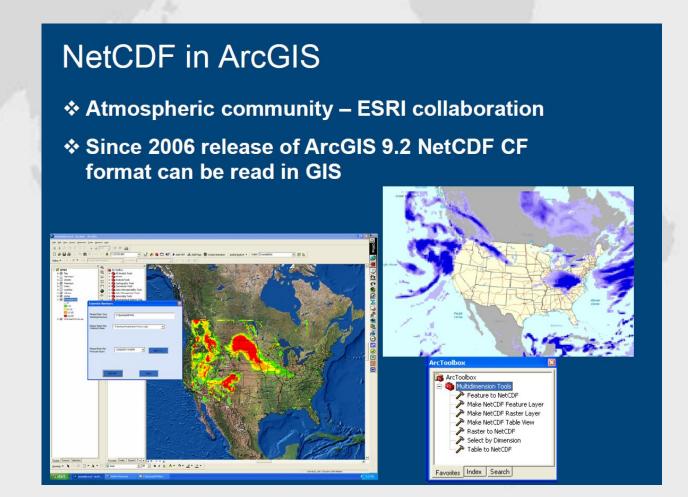

#### Visualization tools in atmospheric science community

#### GrADS, NCL, Ferret...

- Command-line interface
- ➤ Not closely linked with GIS community

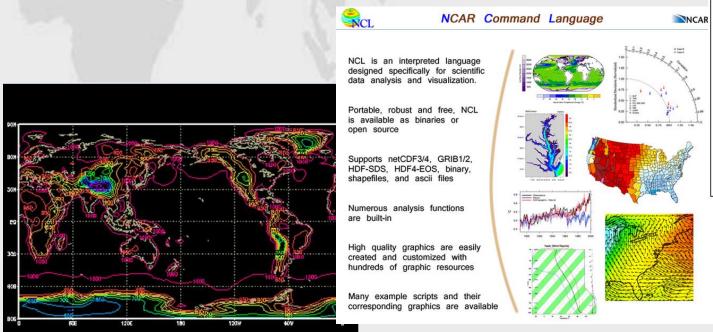

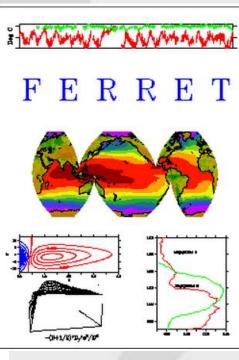

#### MeteoInfo Development

- GIS functions were developed from ground level.
- Two editions: Java and C#.
- MeteInfo could be downloaded freely from the website <a href="http://www.meteothinker.com">http://www.meteothinker.com</a>
- Cross-platform: Windows, Unix, Linux, Mac OS.
- Export as EPS, PDF, EMF, PNG, GIF, JPEG ...

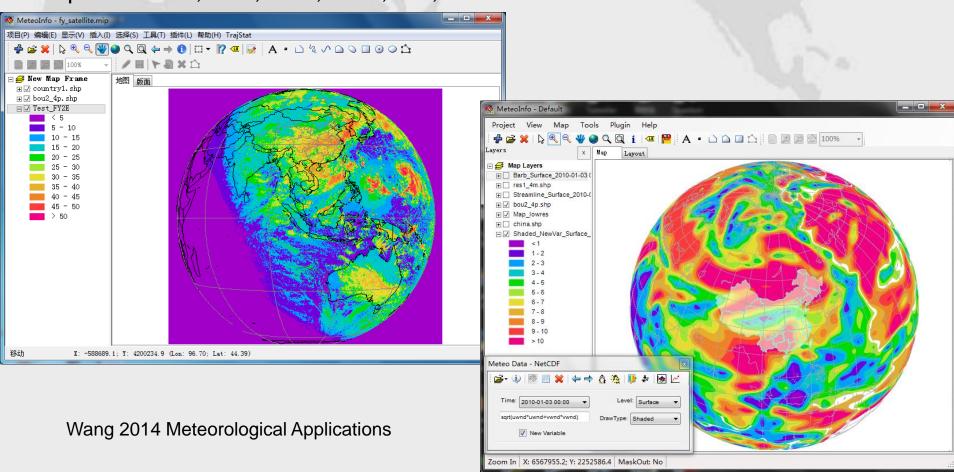

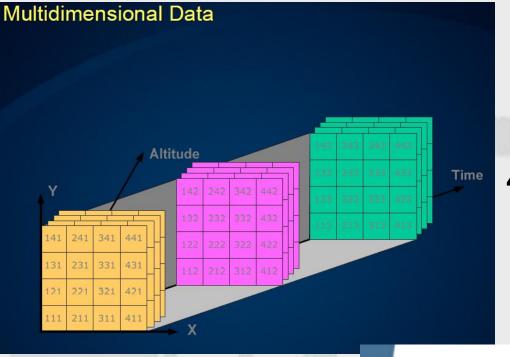

#### **Data model**

4D(meteorology) -> 2D, 2.5D (GIS)

To develop a comprehensive software tool which has the ability to handle both 4D meteorological data and traditional vector and raster GIS data.

#### Vector formats

 Discrete representation of reality (points, lines, polygons)

#### Raster formats

Use square cells to model reality

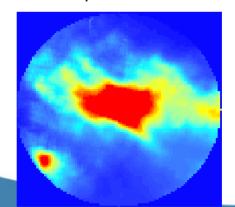

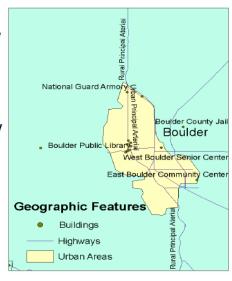

# Supported data formats

| Data format                | Data type                    | File type                                            | Decoding<br>difficulty level   | Development<br>by     | Users                                                           |
|----------------------------|------------------------------|------------------------------------------------------|--------------------------------|-----------------------|-----------------------------------------------------------------|
| NetCDF                     | Grid                         | Binary                                               | Difficult, need<br>API library | Unidata               | Widely used, some conventions are used by atmospheric community |
| GRIB 1 and 2               | Grid                         | Binary                                               | Difficult                      | WMO                   | Atmospheric community                                           |
| GrADS binary               | Grid and station             | Binary                                               | Moderate                       | IGES                  | Atmospheric community                                           |
| HDF EOS5                   | Grid and swath               | Binary                                               | Difficult, need<br>API library | HDF group<br>and NASA | Satellite community                                             |
| ARL packed                 | Grid                         | Binary                                               | Moderate                       | NOAA ARL              | ARL model users                                                 |
| HYSPLIT output             | Grid, station and trajectory | Binary (grid and<br>station) or text<br>(trajectory) | Easy                           | NOAA ARL              | HYSPLIT model users                                             |
| MICAPS                     | Grid, station and trajectory | Most are text                                        | Easy                           | CMA                   | Atmospheric community in China                                  |
| SYNOP                      | Station                      | Text                                                 | Moderate                       | WMO                   | Atmospheric community                                           |
| METAR                      | Station                      | Text                                                 | Moderate                       | ICAO                  | Aviation and atmospheric communities                            |
| NOAA ISH                   | Station                      | Text                                                 | Moderate                       | NOAA                  | Atmospheric community                                           |
| Longitude/latitude station | Station                      | Text                                                 | Easy                           | MeteoInfo             | MeteoInfo users                                                 |
| ESRI ASCII grid            | Grid                         | Text                                                 | Easy                           | ESRI                  | ArcGIS users                                                    |
| Surfer ASCII grid          | Grid                         | Text                                                 | Easy                           | Golden Software       | Surfer users                                                    |

# MeteoInfo GIS Desktop Application

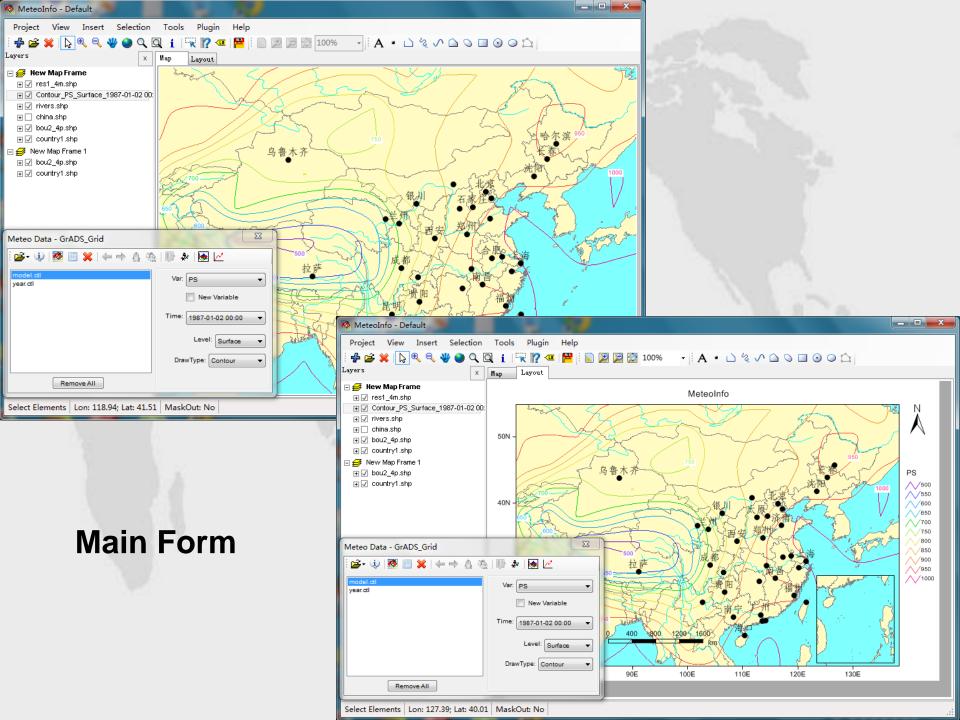

# Supported Map and Image Data

- ESRI shape file with point, polyline or polygon shape type. Projected shape file was not supported at present.
- Geographic map data of GrADS.
- Geographic map data of MICAPS.
- wmf map data. (Can be created by 'Output Map Data' function in MeteoInfo)
- Normal Image data: Bmp, Jpg, Gif, Tiff, Png

## Layers and Project file

- All data were viewed as layers
- Vector layer (Point, Polyline, Polygon), has attribute data
- Image layer (geo-location setting, world file)
- Raster layer (Grid data)
- All layers saved as files and the setting of MapView and Layout could be saved as a project file (.mip).
- The layer created from meteorological data is only exist in memory. It can be saved as a shape file and then could be saved as a layer in the project file.

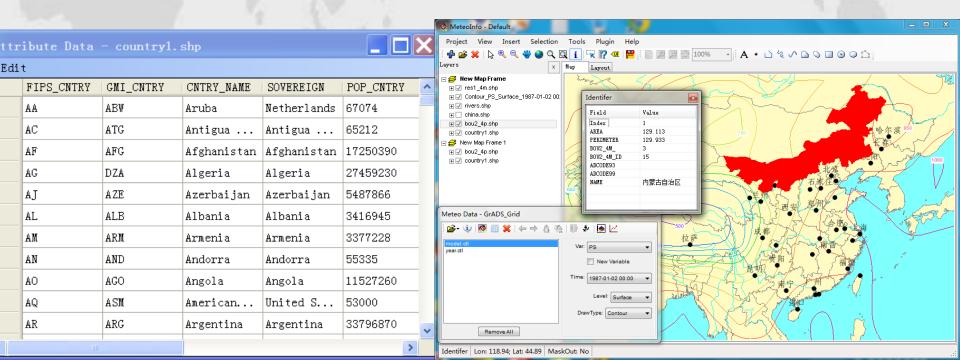

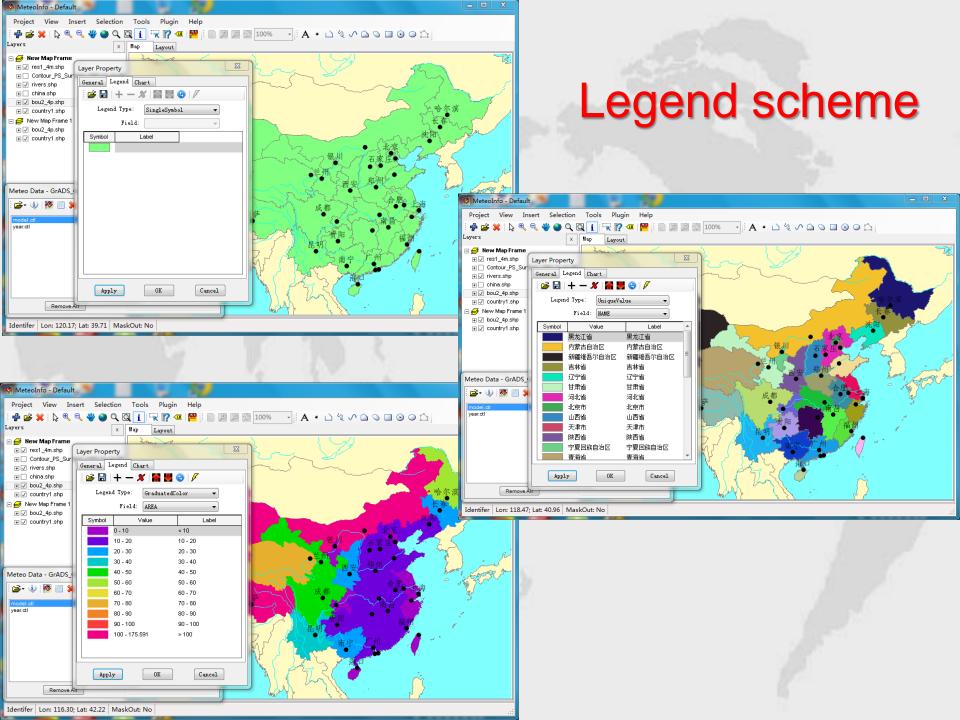

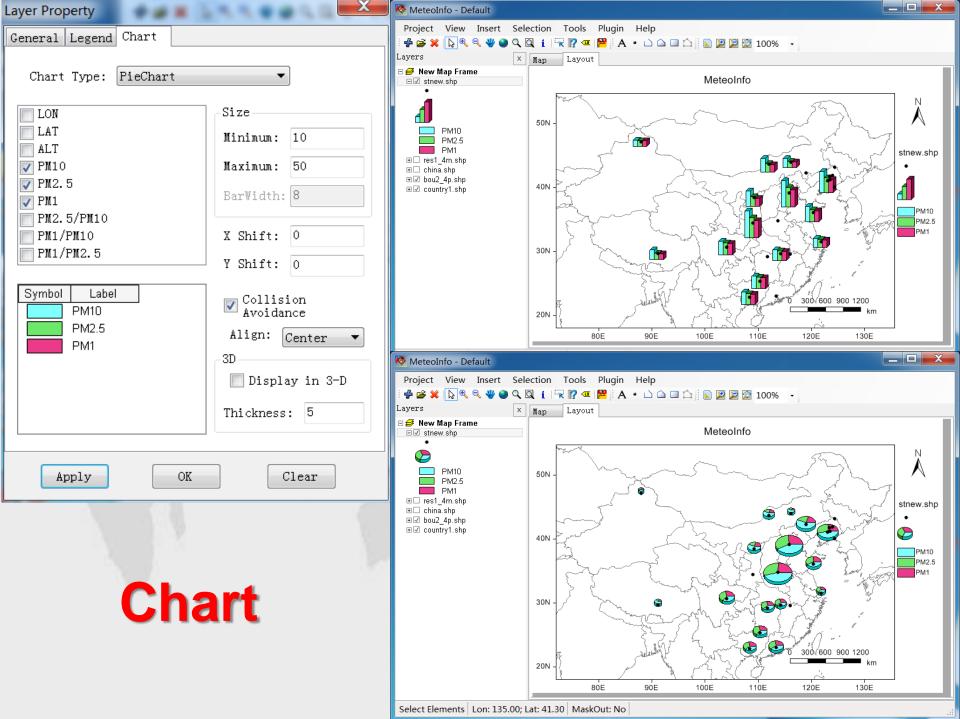

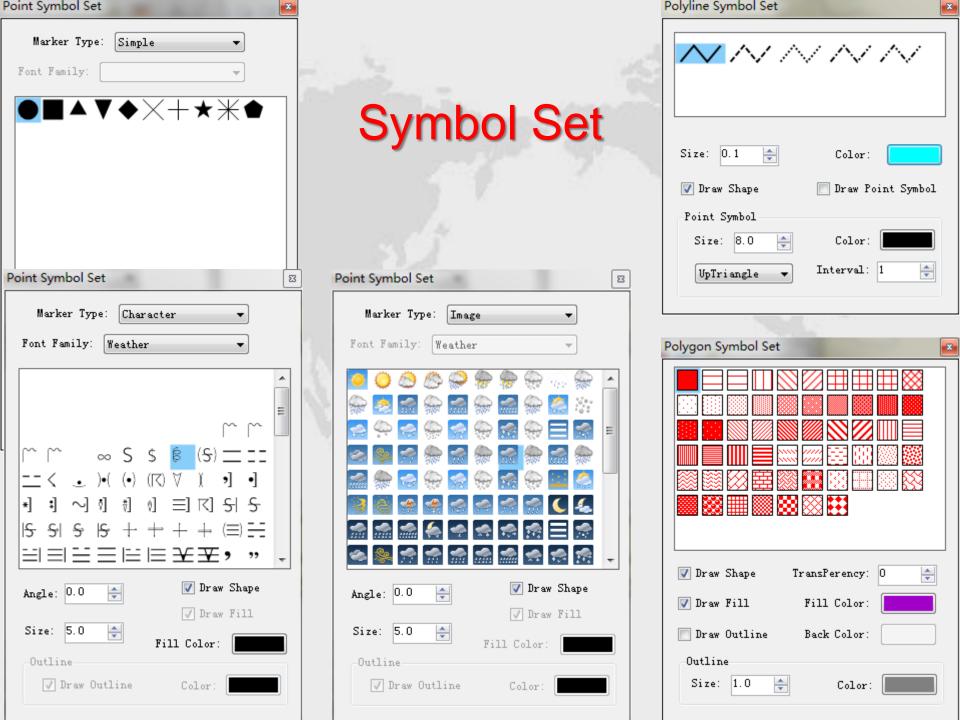

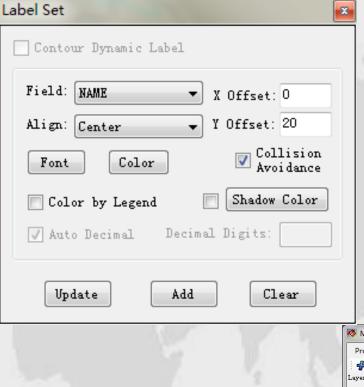

# Label the shapes by the attribute data of a field

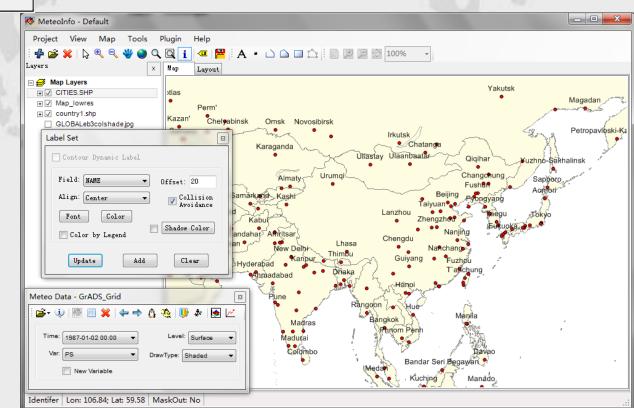

## Image layer - after geo-located

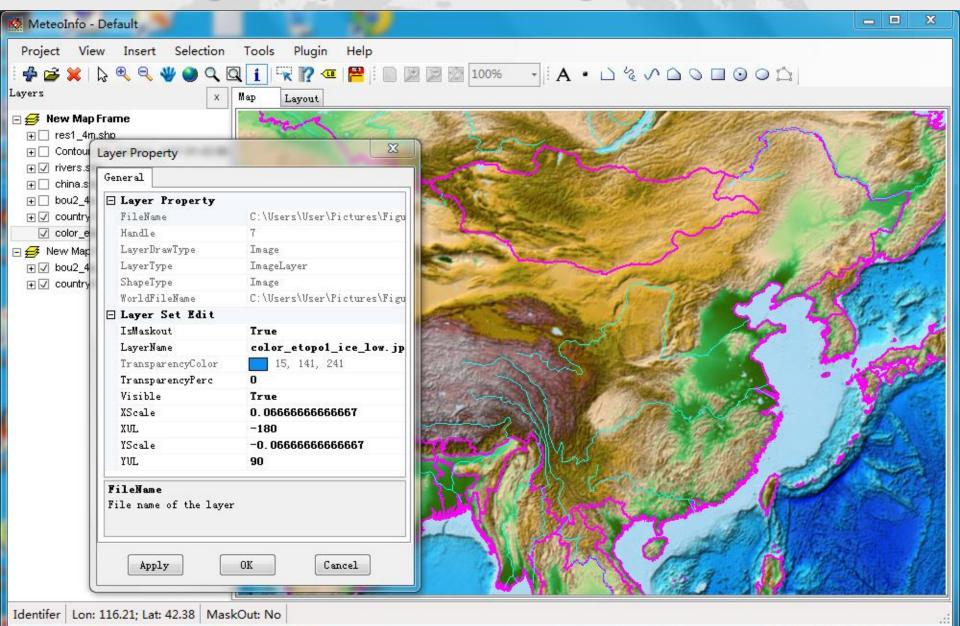

## Create meteorological data layers

#### **Grid Data**

- Contour
- Shaded
- Grid Fill
- Grid Point
- Vector
- Barb
- Raster

#### **Station Data**

- Station Point
- Contour
- Shaded
- Barb
- Weather Symbol
- Station Model
- Station Info

#### **Line Data**

- TrajLine
- TrajStartPoint
- TrajPoint

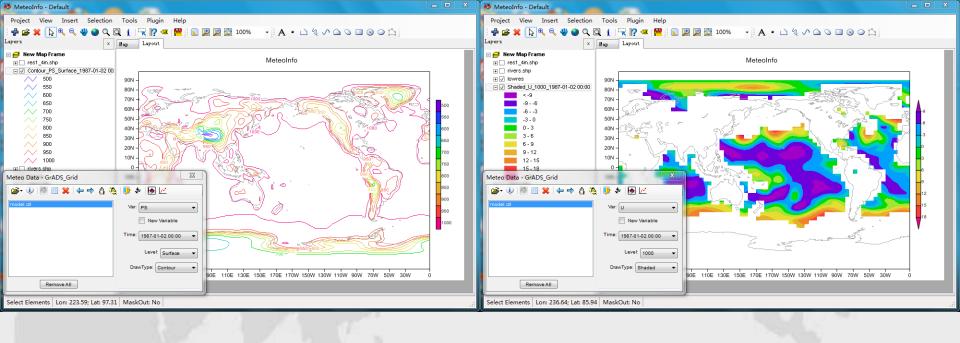

### The layers created from grid data

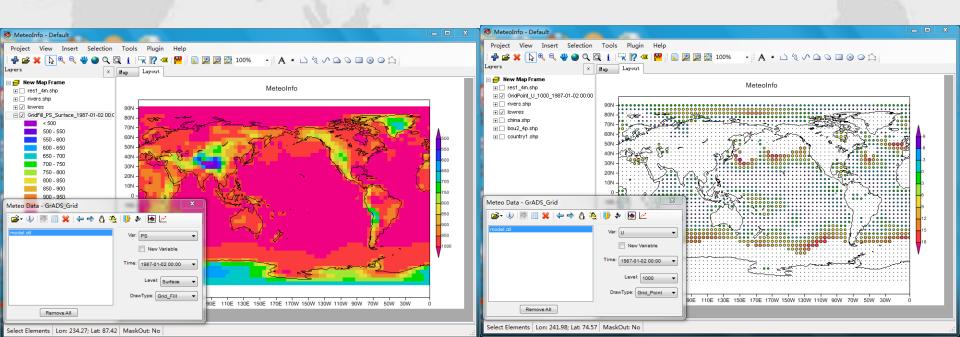

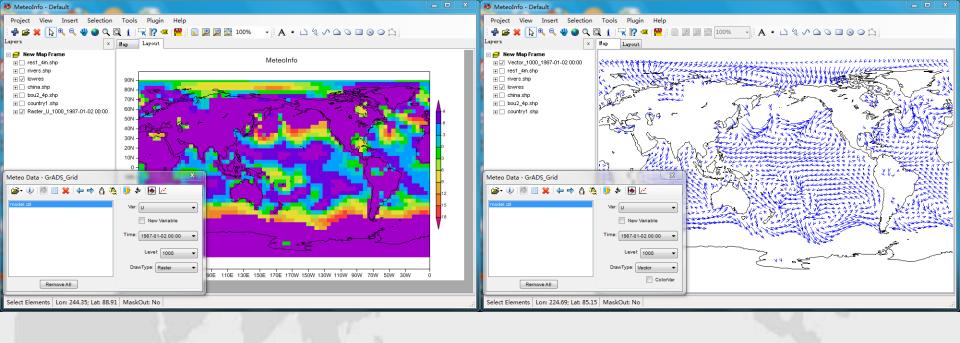

### The layers created from grid data

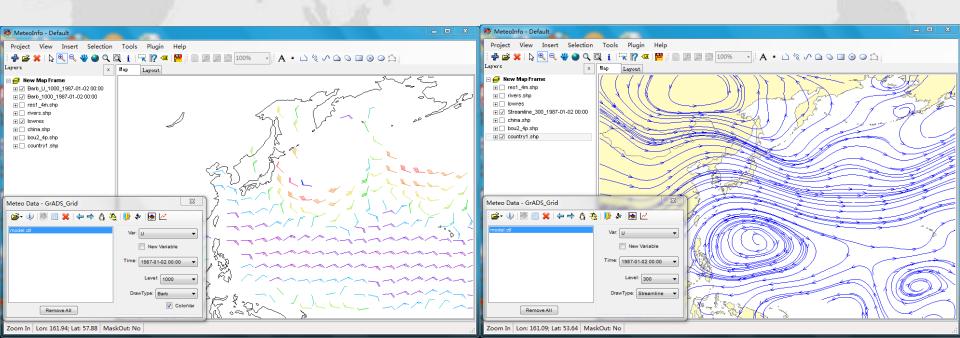

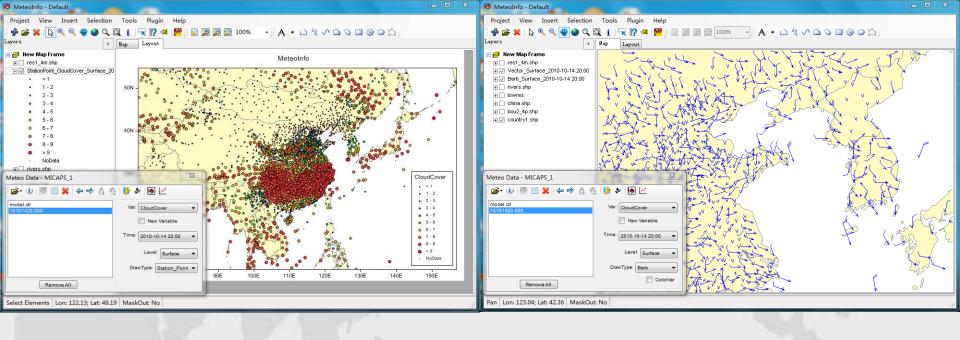

#### The layers created from station data

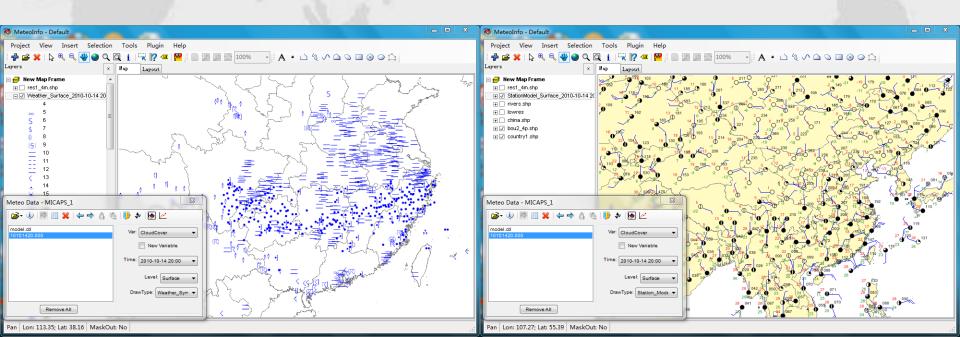

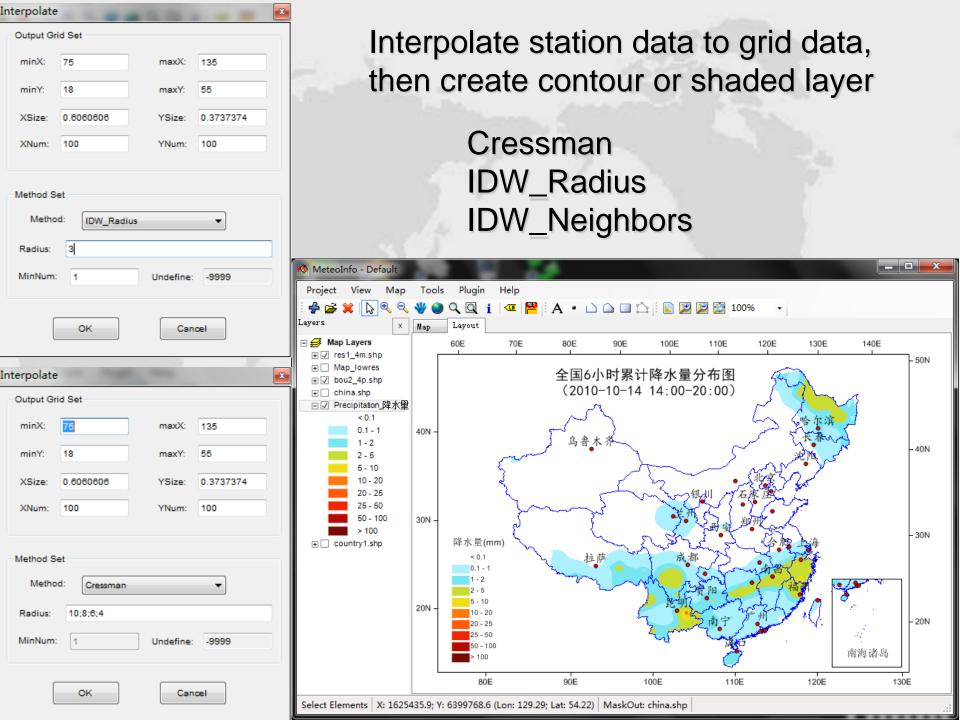

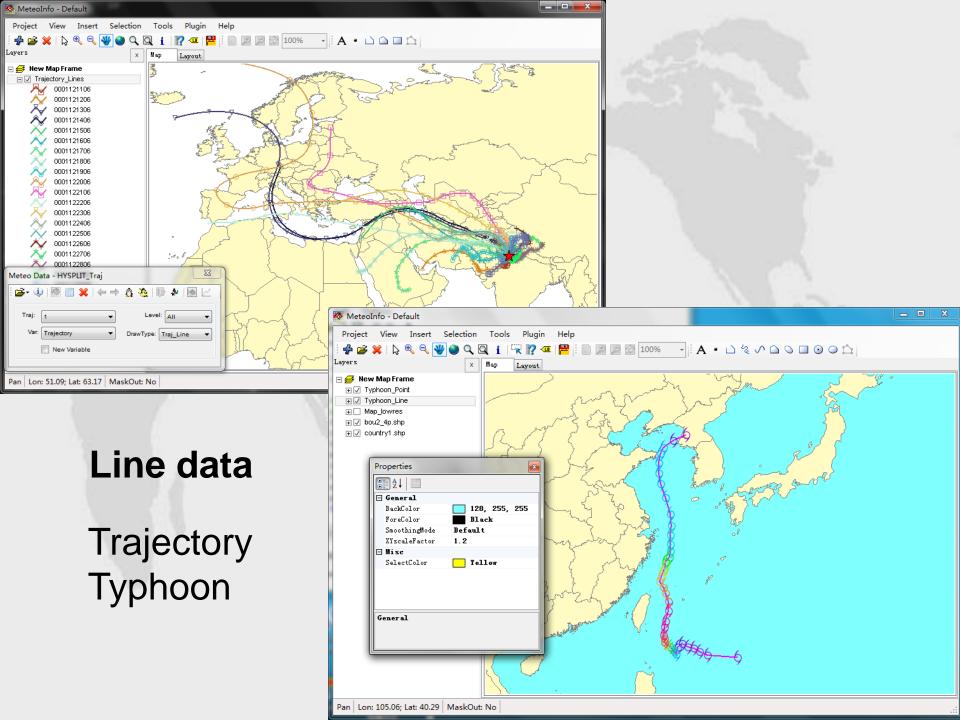

#### New variable created form existing variables

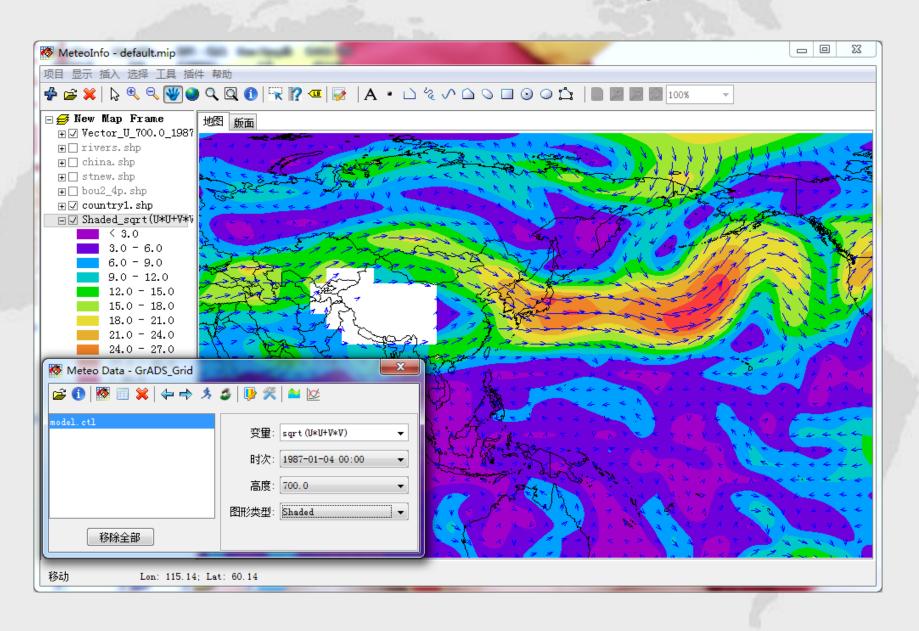

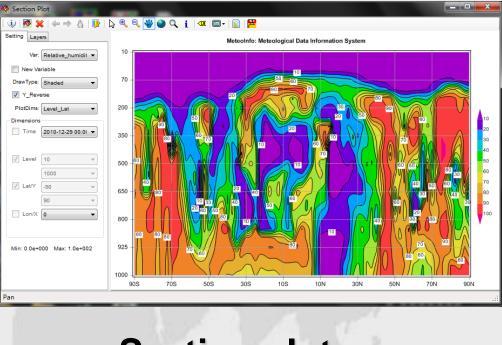

#### Section plot

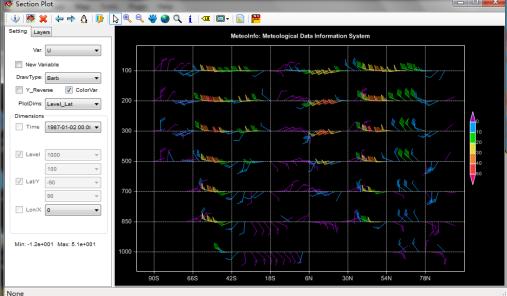

#### One dimension plot

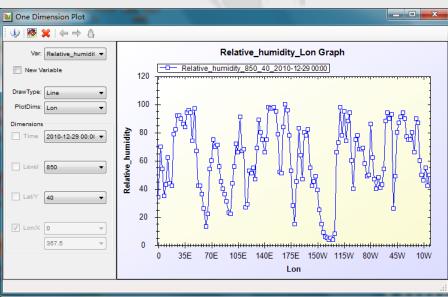

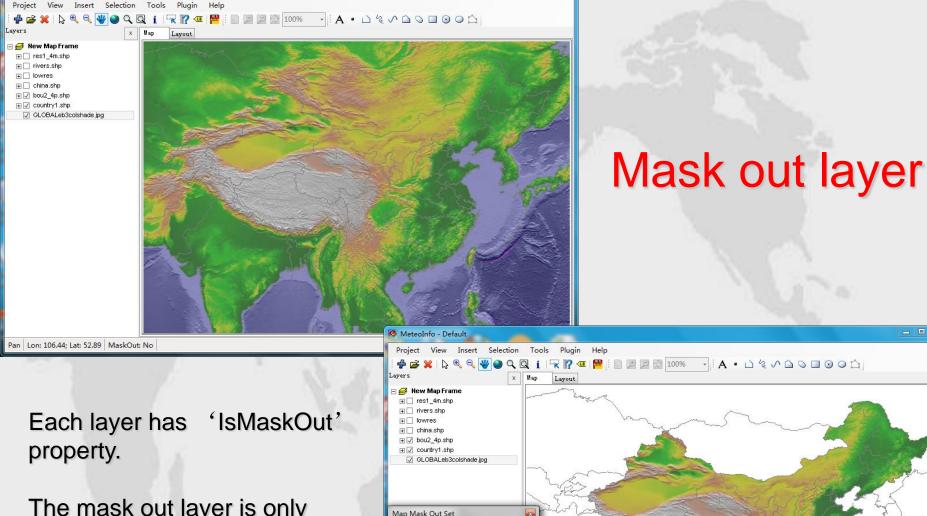

2↓ a Mask Layer

**MaskLayer** Set mask layer

SetMaskLayer

china. shp

Pan Lon: 85.92; Lat: 55.56 MaskOut: No

The mask out layer is only validate to the layers with true 'IsMaskOut' property. So you can control which layers will be masked out.

MeteoInfo - Default

#### MeteoInfo Layout

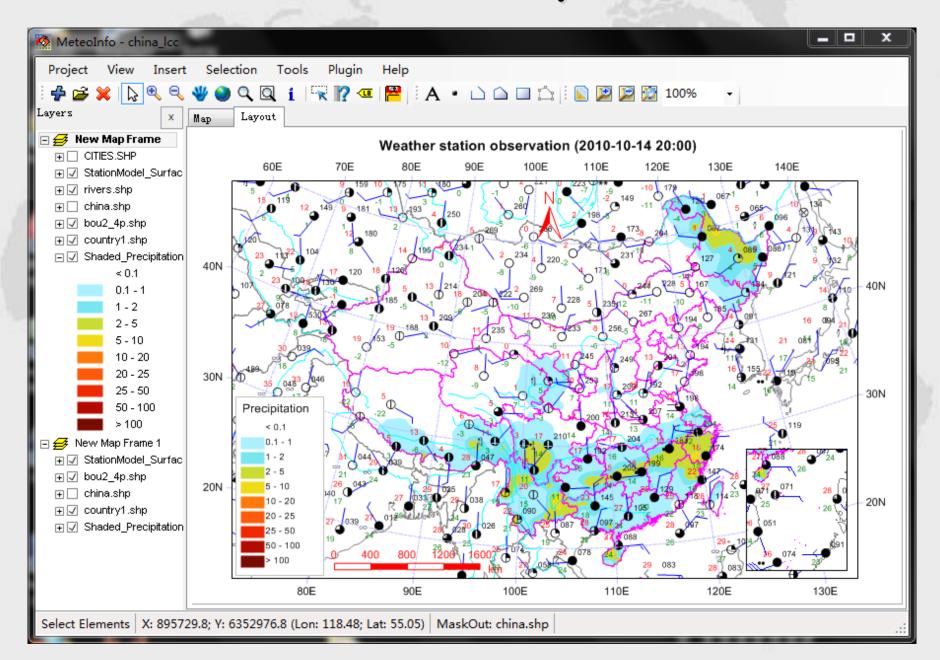

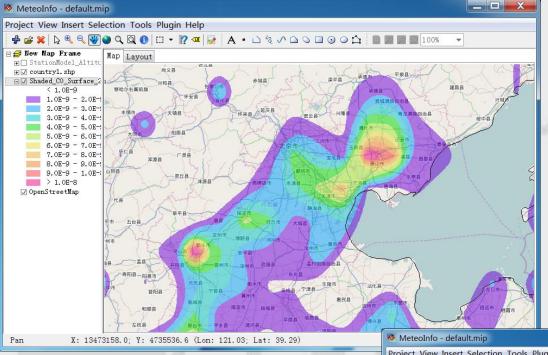

#### Add web map layer

Mercator projection

- OpenStreetMap
- OpenStreetMapQuestSatellite
- BingMap
- BingSatelliteMap
- BingHybridMap
- OviMap
- OviSatelliteMap
- OviTerrainMap
- OviHybridMap
- YahooMap
- YahooSatelliteMap
- YahooHybridMap

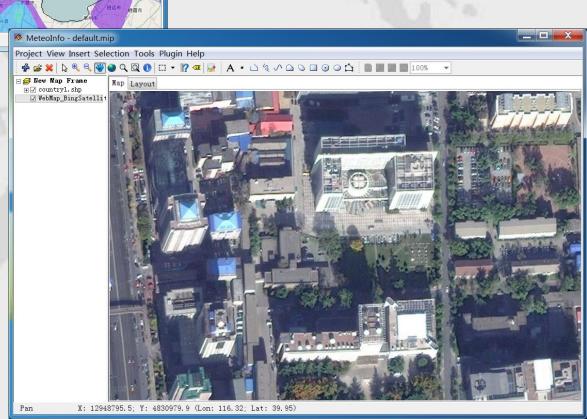

## Map projection

- Lambert\_Conformal
- Albers\_Conic\_Equal\_Area
- North\_Polar\_Stereographic
- South\_Polar\_Stereographic
- Mercator
- Robinson
- Mollweide
- Orthographic
- Oblique\_Stereographic
- Transverse\_Mercator

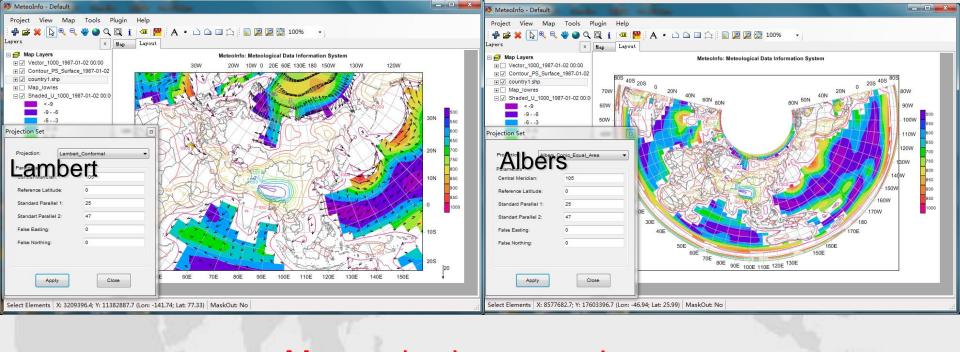

#### Map projection example

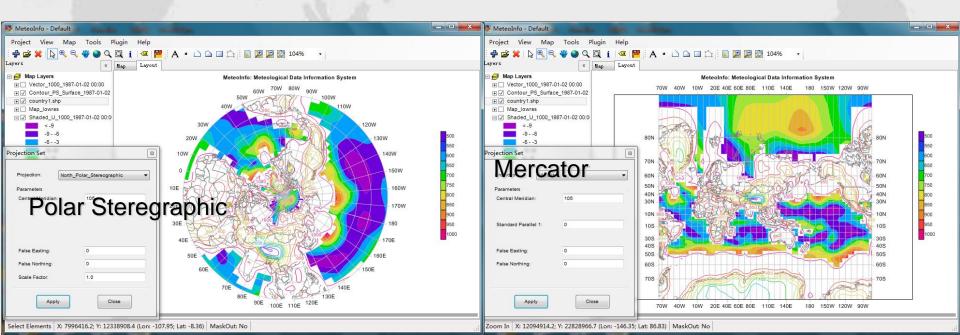

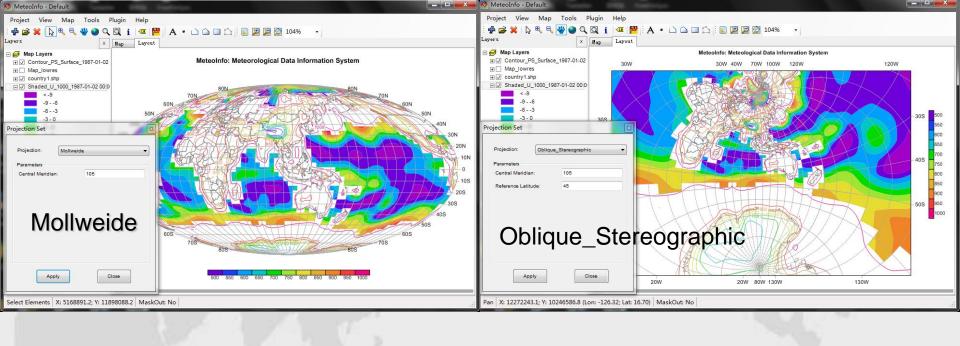

#### Map projection example

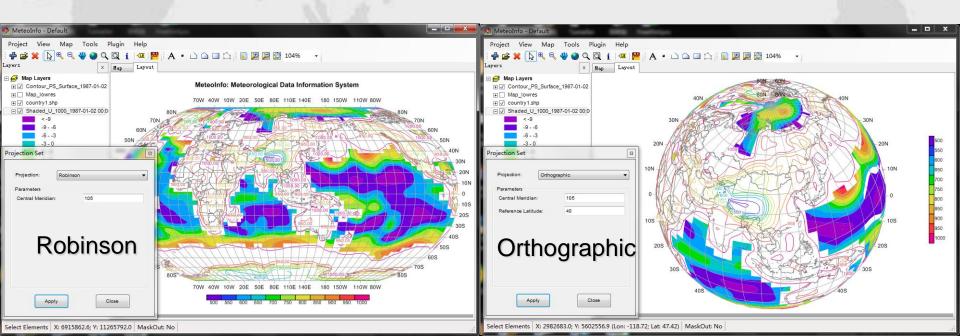

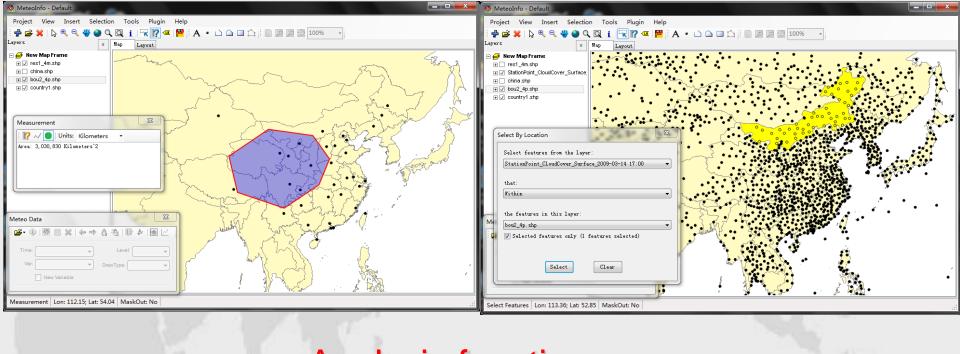

## Analysis functions

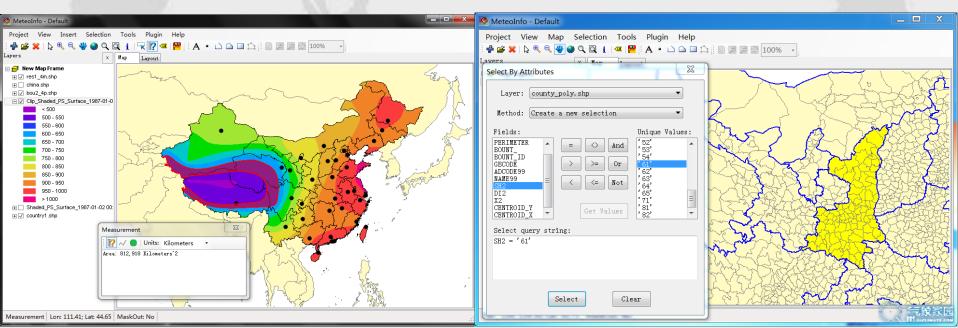

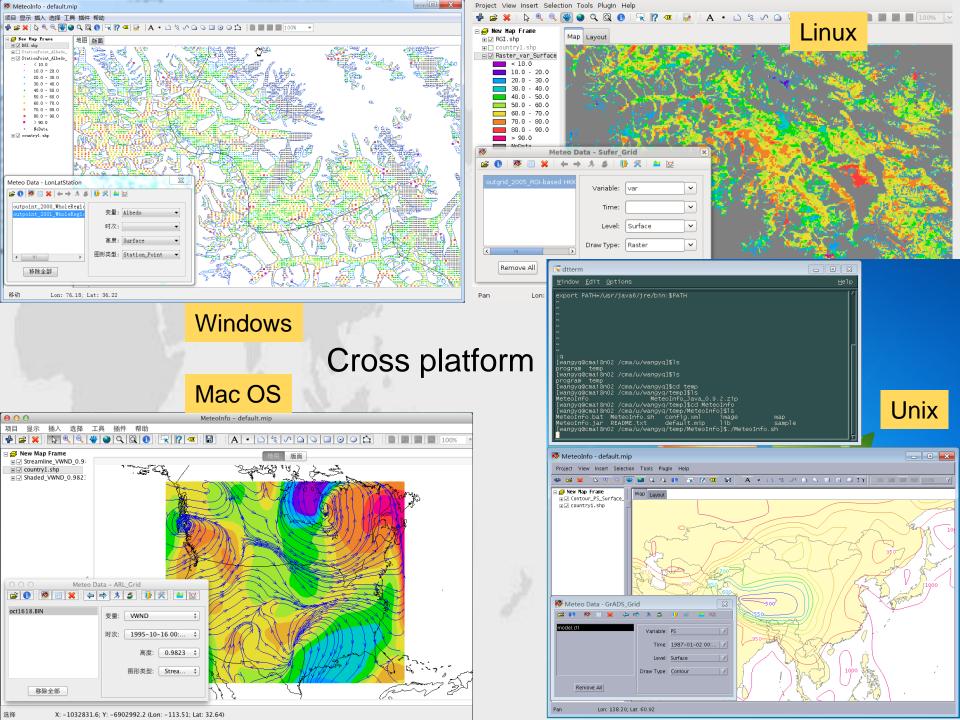

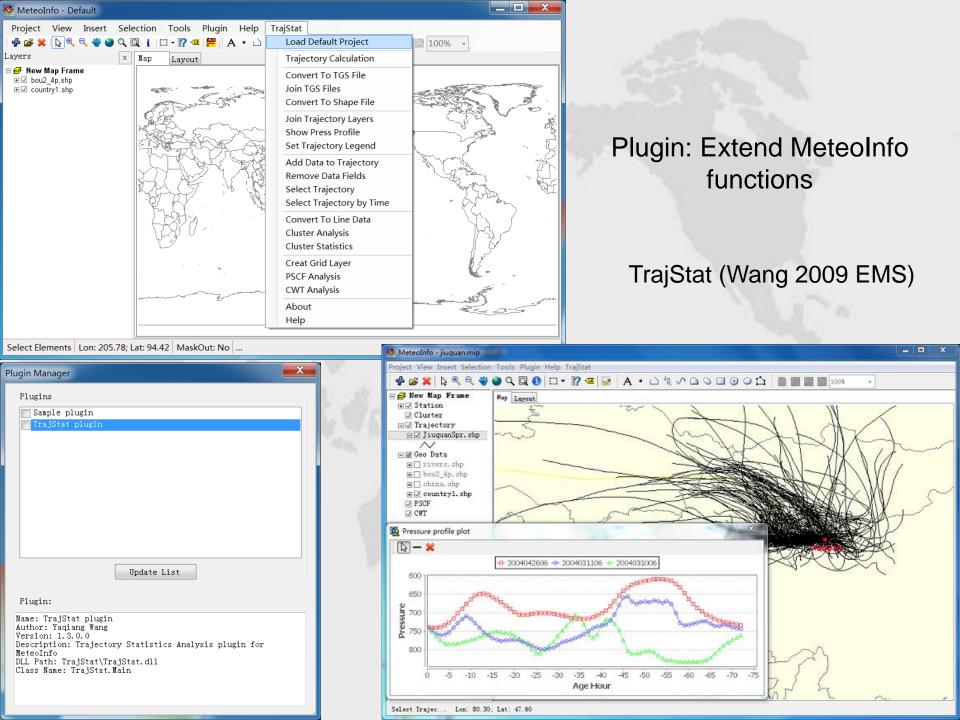

## MeteoInfoLab (MeteoInfo Laboratory)

- Scientific data analysis and visualization for interactive command line and script.
- Developed using Java and Jython (Python branch) based on MeteoInfo library.
- Similar commands with MatLab (Matplotlib and numpy for Python) and NCL.
- Powered by Unidata Java netCDF library.
- Still in developing...

## MeteoInfoLab

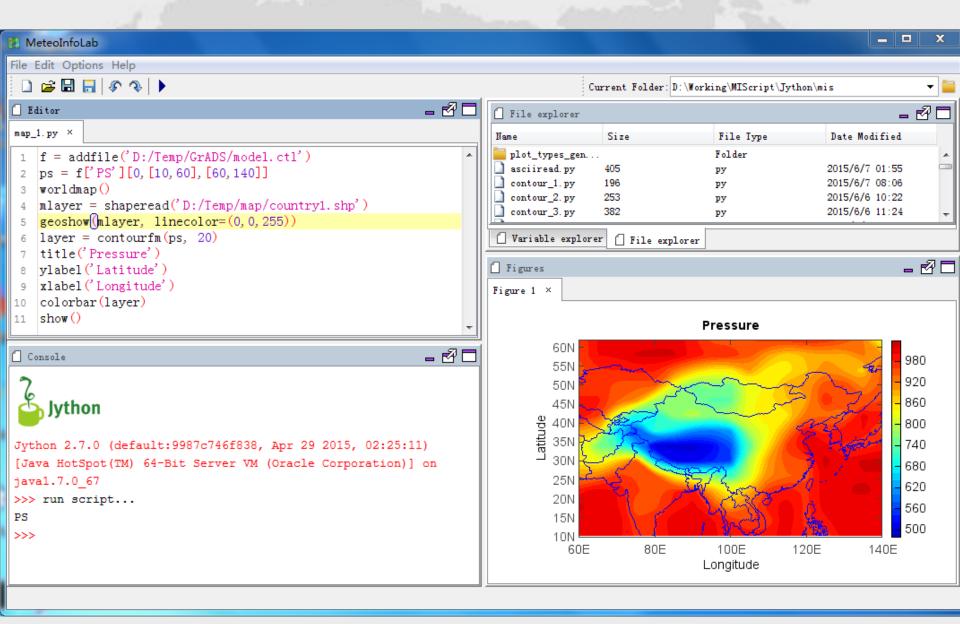

## Sample for netCDF data

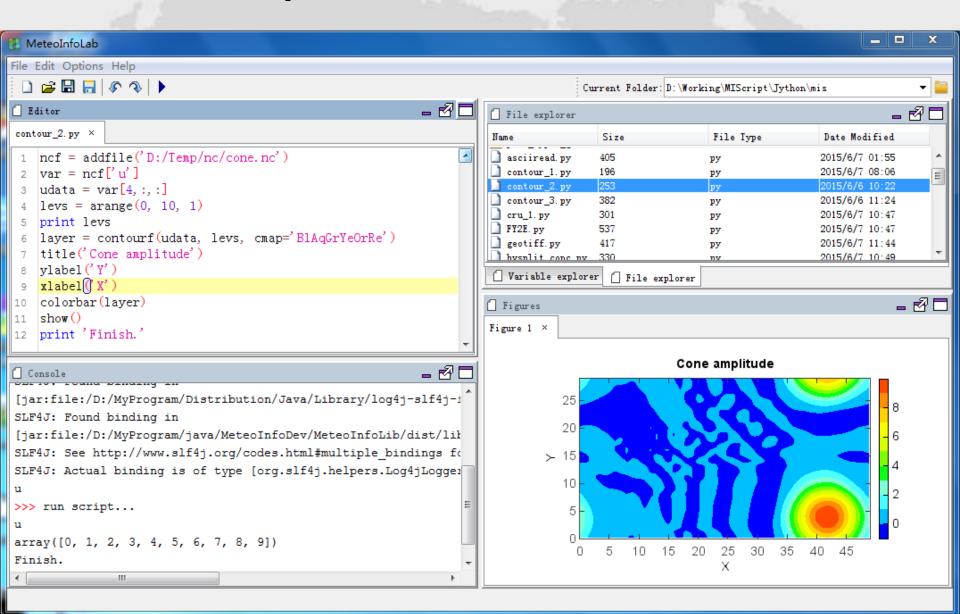

#### Sample for ASCII data

http://cdc.nmic.cn/sksj.do?method=ssrjscp

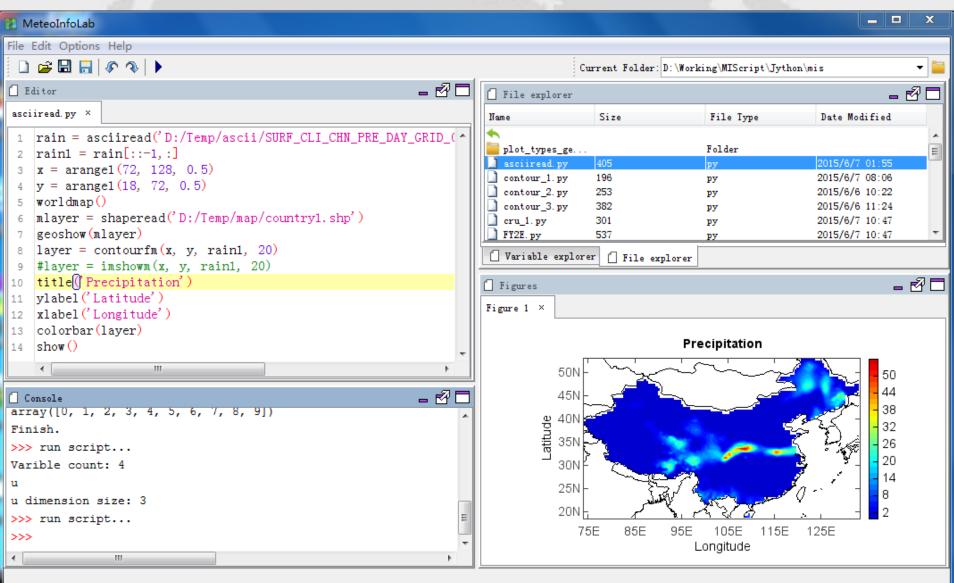

# Sample for geotiff data

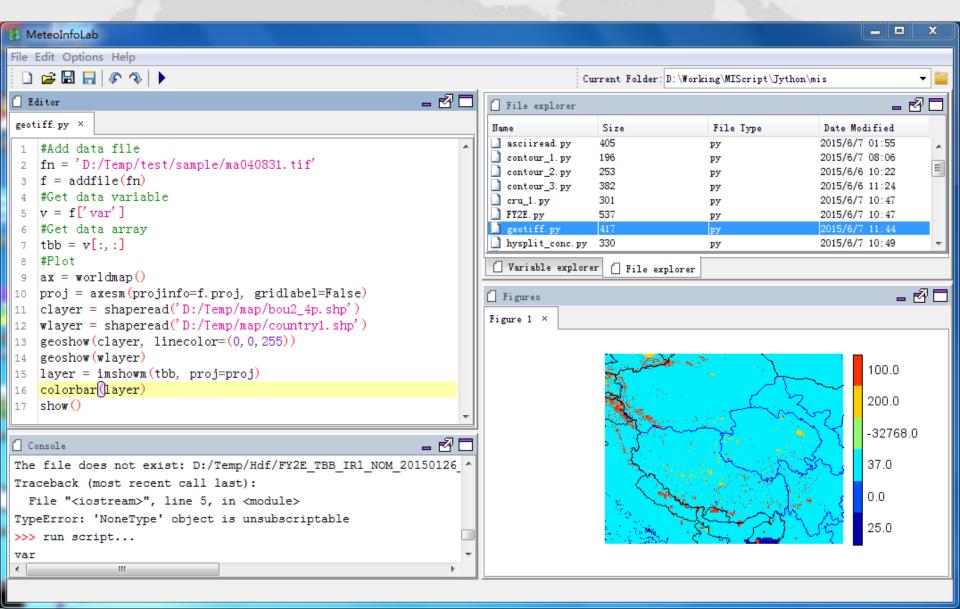

# Sample for maskout

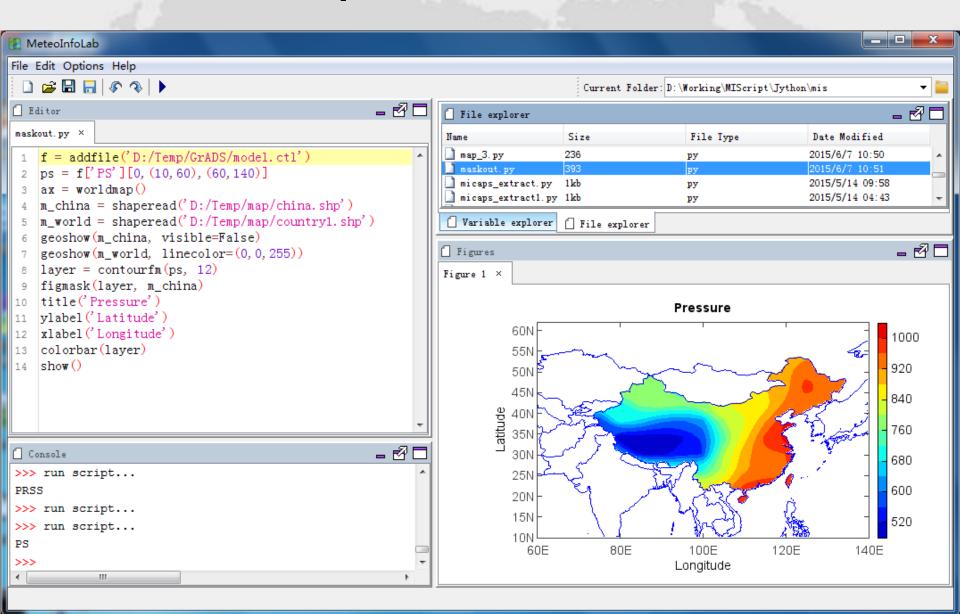

### Sample for wind field

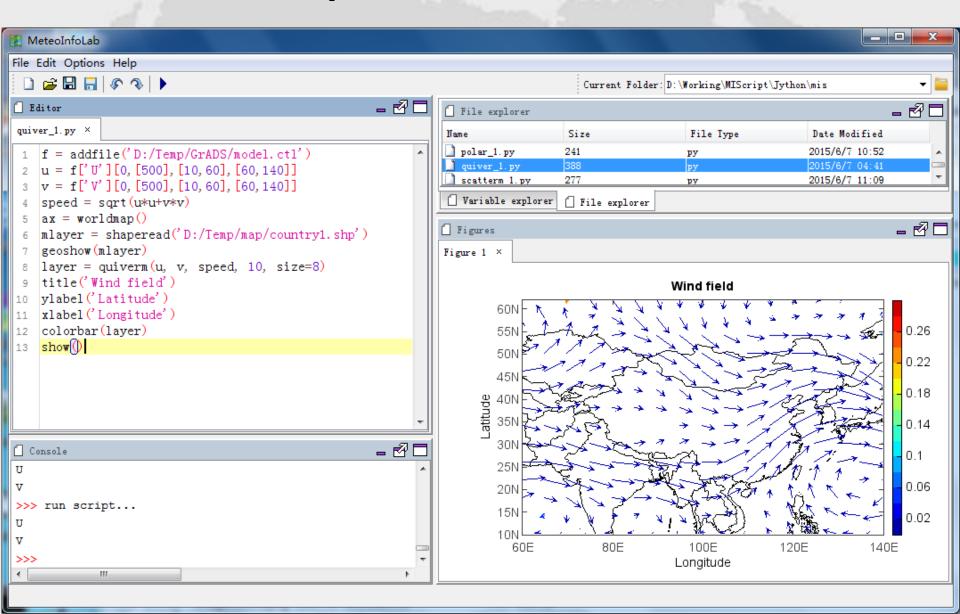

# Sample for scatter

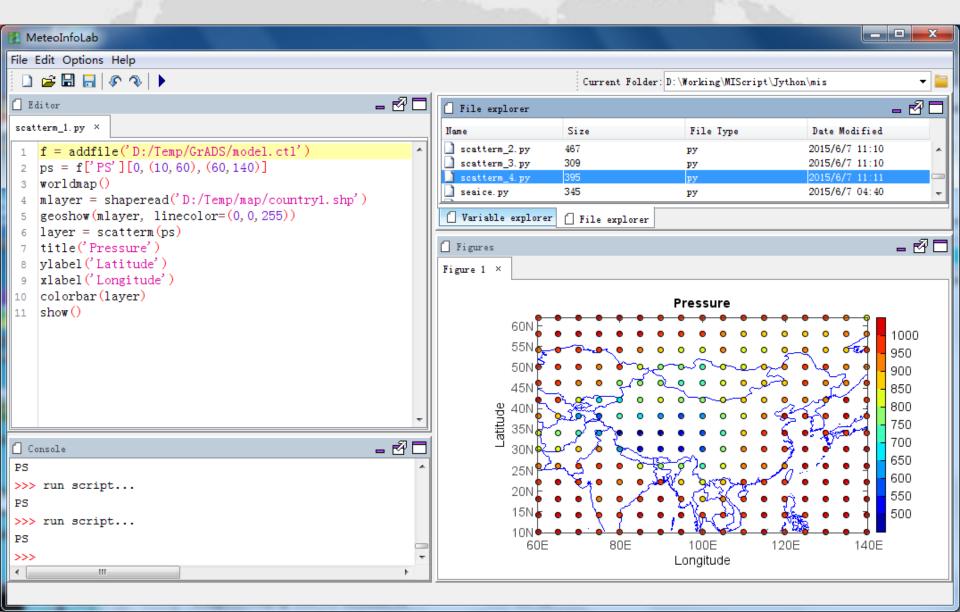

# Sample for LaTeX

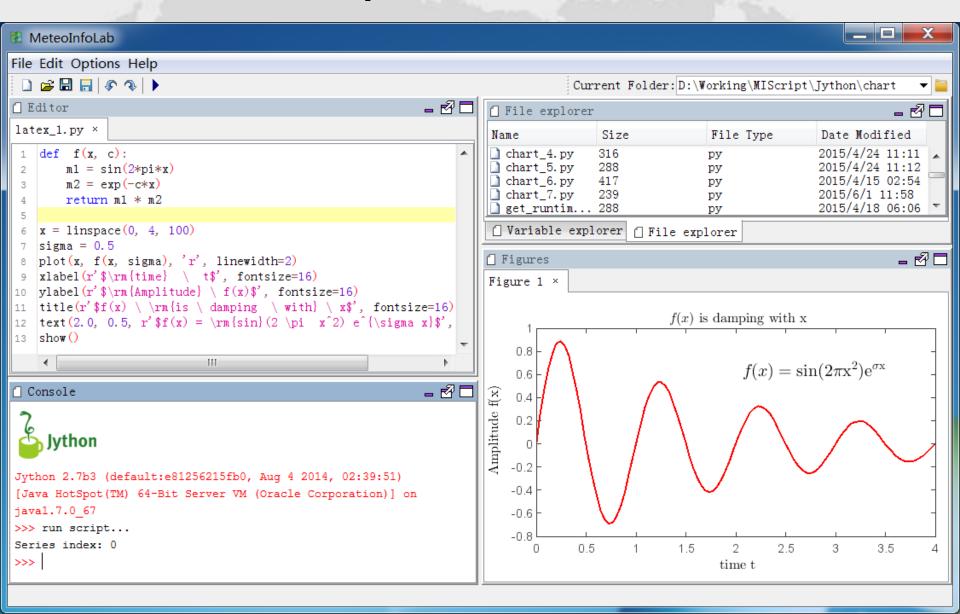

### Sample for table data

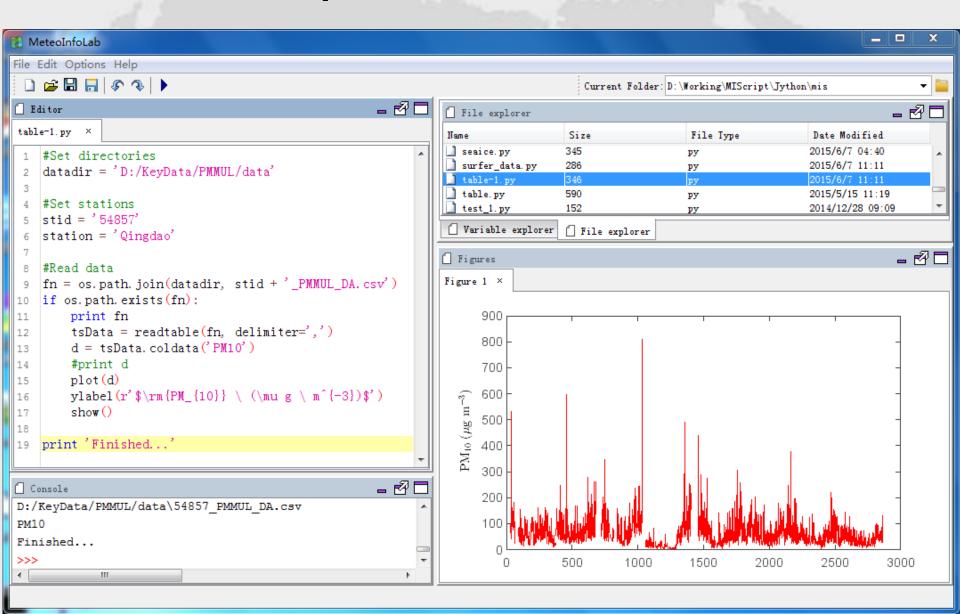

# Sample for sub plot

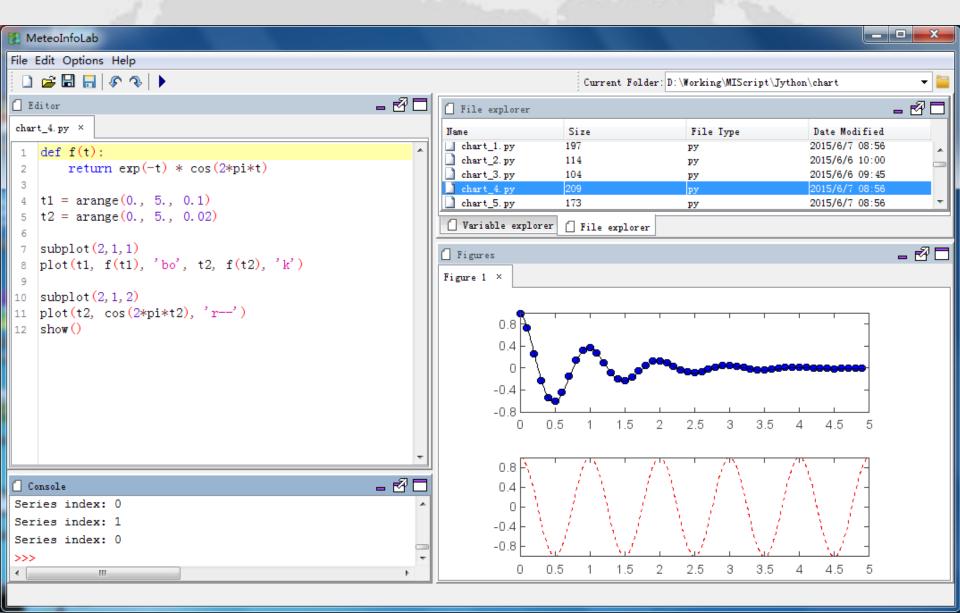

# Sample for double y axis

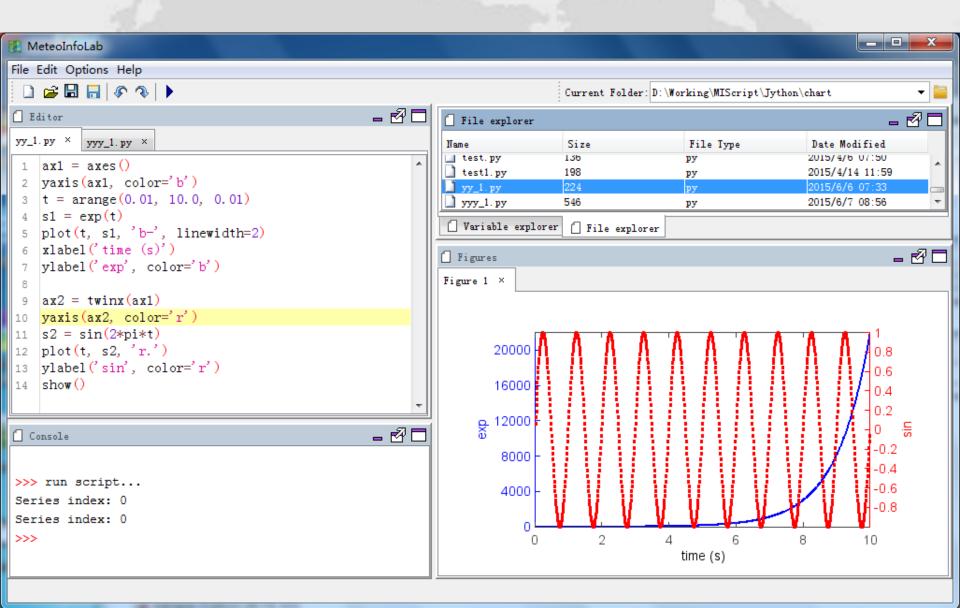

# Sample for multiple y axis

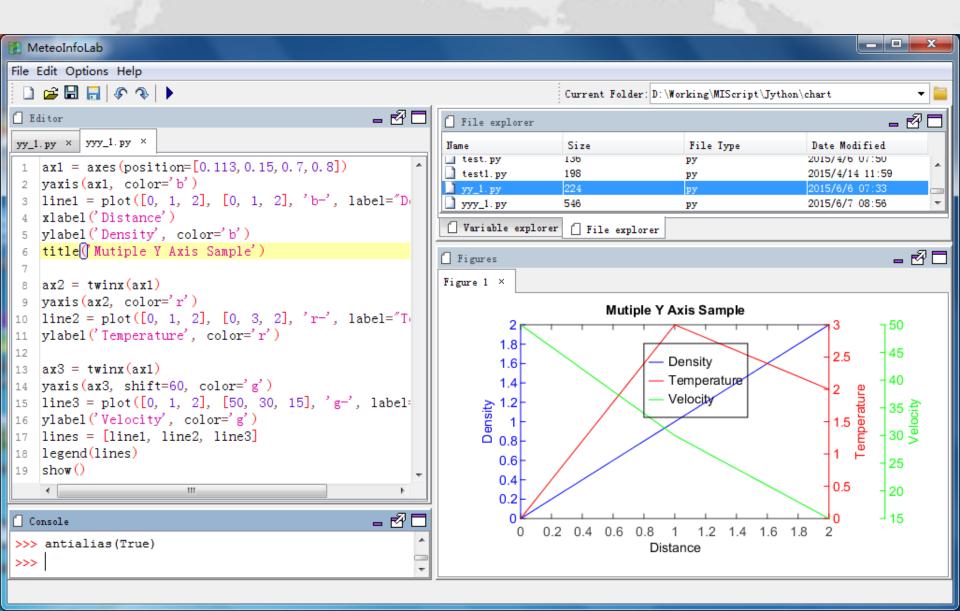

# Sample for CALIPSO data plot

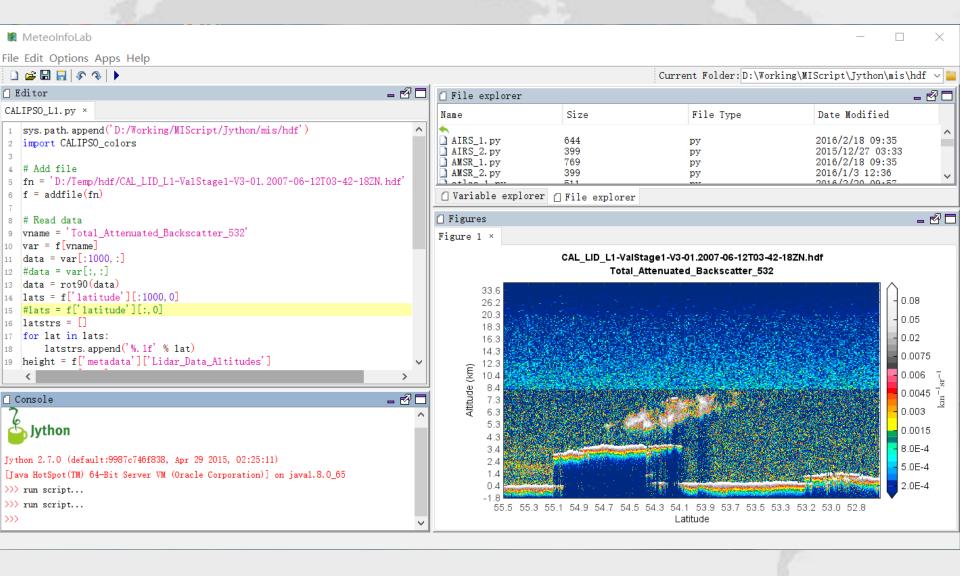

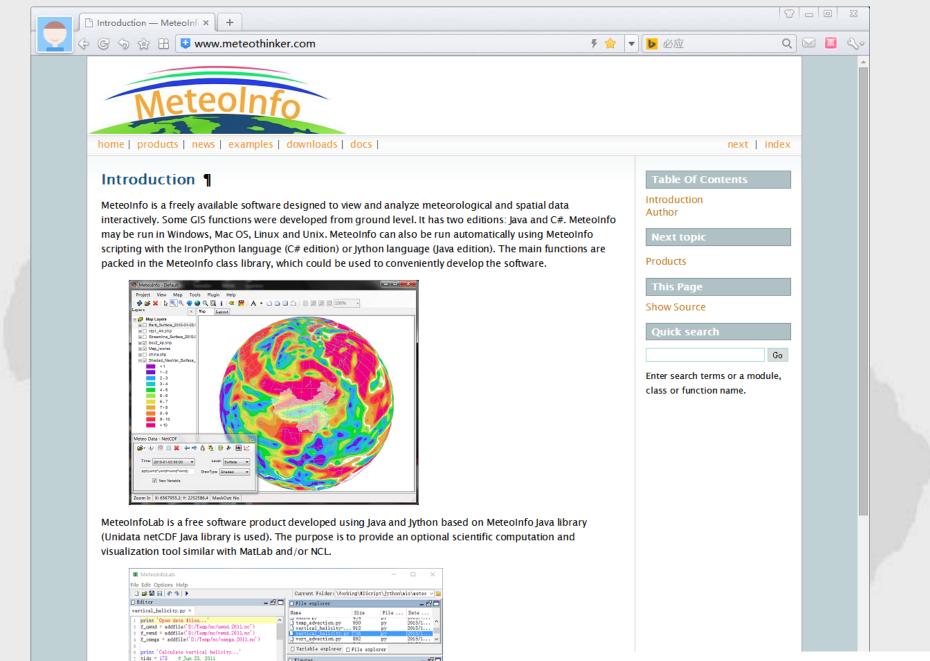

- e<sup>2</sup> □

Vertical helicity (2011-06-23)

t = f\_uwnd.gettime(tids) level = [700]

Website: <a href="http://www.meteothinker.com">http://www.meteothinker.com</a>

### Acknowledgement

- NetCDF Java: Available at <a href="www.unidata.ucar.edu/software/netcdf-java">www.unidata.ucar.edu/software/netcdf-java</a>
- Jython: Available at <a href="http://www.jython.org/">http://www.jython.org/</a>
- Proj4J: Available at <a href="http://trac.osgeo.org/proj4j/wiki">http://trac.osgeo.org/proj4j/wiki</a>
- Groovy: Available at <a href="http://groovy.codehaus.org/">http://groovy.codehaus.org/</a>
- wContour: Available at <a href="http://www.meteothinker.com/">http://www.meteothinker.com/</a>
- L2FProd: Available at <a href="http://common.L2FProd.com">http://common.L2FProd.com</a>
- RSyntaxTextArea: Available at <a href="http://fifesoft.com/rsyntaxtextarea/">http://fifesoft.com/rsyntaxtextarea/</a>
- JLaTeXMath: Available at <a href="http://forge.scilab.org/index.php/p/jlatexmath/">http://forge.scilab.org/index.php/p/jlatexmath/</a>
- JavaHelp: Available at <a href="https://javahelp.java.net/">https://javahelp.java.net/</a>
- BeanShell: Available at <a href="http://www.beanshell.org/">http://www.beanshell.org/</a>
- FreeHEP VectorGraphics: Available at <a href="http://java.freehep.org/vectorgraphics/">http://java.freehep.org/vectorgraphics/</a>
- Docking Frames: Available at <a href="http://dock.javaforge.com/">http://dock.javaforge.com/</a>
- And more ...

# Thanks!

Welcome to use MeteoInfo!

http://www.meteothinker.com